# **Installing and Configuring the Natural Web I/O Interface Server**

On UNIX, the server part of the Natural Web I/O Interface is implemented as a daemon.

This chapter covers the following topics:

- [Installing the Natural Web I/O Interface Daemon](#page-0-0)
- [Before You Start](#page-0-1)
- [Setting Up the Natural Web I/O Interface Components](#page-1-0)
- [Directories](#page-2-0)
- [Configuring the Natural Web I/O Interface Daemon on UNIX](#page-3-0)
- [Logging Information](#page-11-0)
- [SSL Support](#page-12-0)
- [Working with the UNIX Components of the Natural Web I/O Interface](#page-13-0)

## <span id="page-0-0"></span>**Installing the Natural Web I/O Interface Daemon**

The installation of the Natural Web I/O Interface daemon is part of the Natural for UNIX installation.

# <span id="page-0-1"></span>**Before You Start**

This section contains important information on the necessary activities before installing Natural Web I/O Interface daemon.

The Natural Web I/O Interface daemon *\$SAG/nat/\$NATVERS/nwo/bin/nwosrvd*

- needs a Tcl shared library which is delivered in the directory *\$SAG/nat/\$NATVERS/lib*,
- is linked with the runpath */opt/softwareag/nat/\$NATVERS/lib*,
- will be installed with permissions 6755 (s-bit).

Since the s-bit is used, *\$LD\_LIBRARY\_PATH* will not be searched. Therefore, ensure that the Natural Web I/O Interface daemon will find the Tcl shared library by

- installing Natural into */opt/softwareag*,
- setting a symbolic link from *opt/softwareag* to your current *\$SAG* directory, or
- making the Tcl shared library available from a system directory.

## <span id="page-1-0"></span>**Setting Up the Natural Web I/O Interface Components**

Setting up the Natural Web I/O Interface on UNIX consists of the following steps:

- [Step 1: Stop the Natural Web I/O Interface Daemons](#page-1-1)
- [Step 2: Establish the Environment](#page-1-2)
- [Step 3: Install Natural and the Natural Web I/O Interface](#page-1-3)
- [Step 4: Check the Environment Variables for the Natural Web I/O Interface](#page-2-1)
- [Step 5: Read the READ\\_NWO Files](#page-2-2)

#### <span id="page-1-1"></span>**Step 1: Stop the Natural Web I/O Interface Daemons**

This step is only required for an upgrade installation. It is not required when you install the Natural Web I/O Interface for the first time.

1. Stop the *nwosrvd* process using the following command:

**nwosrvd.sh portnumber stop**

Or use the script *\$NATDIR/\$NATVERS/INSTALL/nwosrvd.bsh* which will be generated during the Natural Web I/O Interface installation for a specified port.

**nwosrvd.bsh stop**

2. Repeat the above command (with an adapted port in script *nwosrvd.bsh*, if applicable) for each Natural Web I/O Interface service that is needed.

#### <span id="page-1-2"></span>**Step 2: Establish the Environment**

Ensure that the environment settings in the file *sagenv.new* are correct and set. Note that the *nwoenv* environment script will be called by the *natenv* environment script.

Or use the shell script *nwoenv.csh* by entering the following command:

**source nwoenv.csh**

<span id="page-1-3"></span>This script can be found after the installation in *\$NATDIR/\$NATVERS/INSTALL*.

## **Step 3: Install Natural and the Natural Web I/O Interface**

The Natural Web I/O Interface can be selected in the **Choose Packages** screen during the Natural installation.

Optionally, you may install a runlevel script to start/stop a Natural Web I/O Interface daemon and start the Natural Web I/O Interface daemon on a specified port. After the Natural installation has finished, the Natural Web I/O Interface must be activated by starting Natural through a Natural Web I/O Interface client on Windows.

When a runlevel script is used, the Natural Web I/O Interface daemon can only be administered by the user "root".

When you install Natural with the Natural Web I/O Interface, the directory *\$NATDIR/nwo/\$NWONODE* is created. The template files located in *\$NATDIR/\$NATVERS/nwo/node-name* are then copied to this new directory.

## <span id="page-2-1"></span>**Step 4: Check the Environment Variables for the Natural Web I/O Interface**

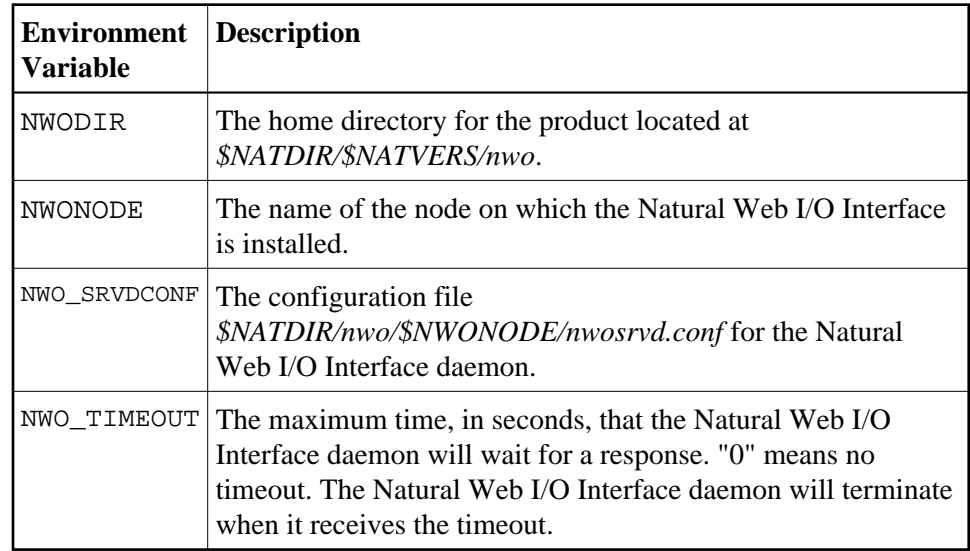

The Natural Web I/O Interface-specific settings are shown below:

# <span id="page-2-2"></span>**Step 5: Read the READ\_NWO Files**

- 1. Access the directory *\$NATDIR/\$NATVERS* and check the files *READ\_NWO.TXT* and *READ\_NWO.FIX* for any version-specific installation considerations concerning the particular platform.
- 2. Add the services as described in the file *READ\_NWO.TXT*.

# <span id="page-2-0"></span>**Directories**

The following directories are created when Natural is installed together with the Natural Web I/O Interface on a UNIX system:

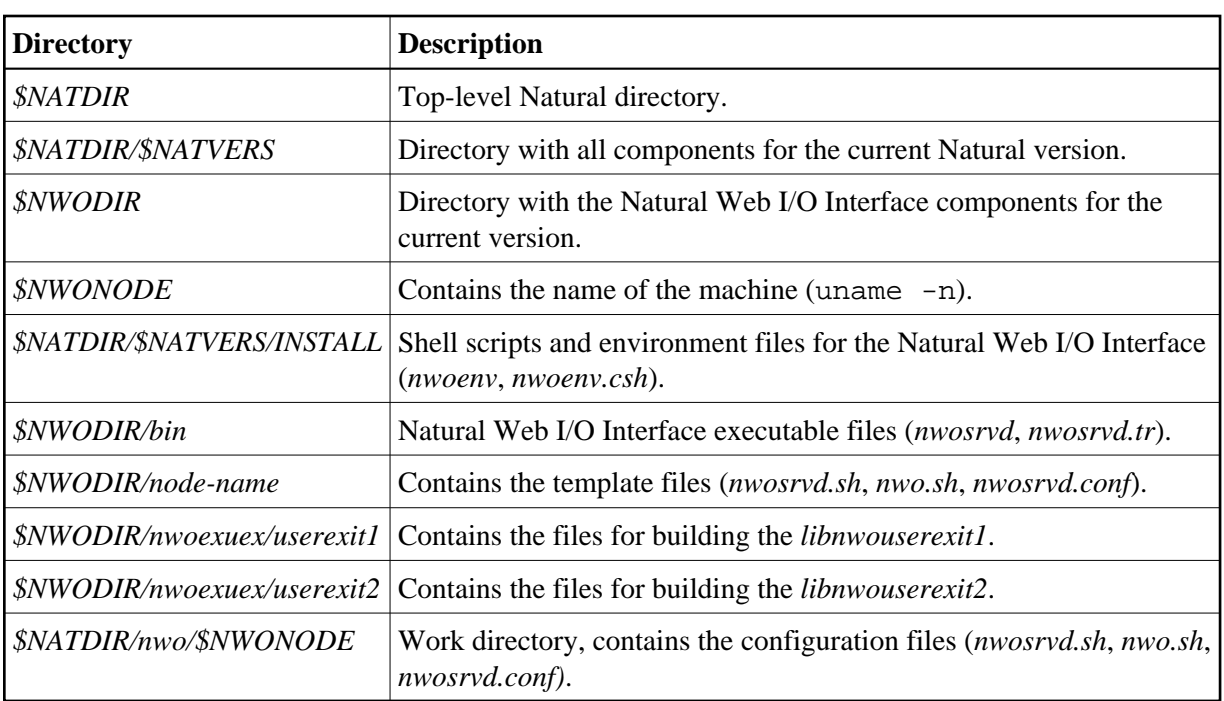

#### **Note:**

The above table lists the most important directories and files.

# <span id="page-3-0"></span>**Configuring the Natural Web I/O Interface Daemon on UNIX**

When the Natural installation has finished, the directory *\$NATDIR/nwo/\$NWONODE* contains the files *nwosrvd.conf*, *nwosrvd.sh* and *nwo.sh*.

The configuration of the Natural Web I/O Interface daemon can be done using the Natural Web I/O Interface daemon commands or by editing the configuration file *nwosrvd.conf*.

The following topics are covered below:

- [Natural Web I/O Interface Daemon Commands](#page-3-1)
- [nwosrvd.conf Configuration File for the Natural Web I/O Interface Daemon](#page-5-0)
- [nwosrvd.sh Shell Script for Starting and Stopping the Natural Web I/O Interface Daemon](#page-8-0)
- [nwo.sh Shell Script for Starting Natural](#page-8-1)
- [Environment Variables](#page-10-0)

### <span id="page-3-1"></span>**Natural Web I/O Interface Daemon Commands**

The following commands can be specified at the UNIX command prompt:

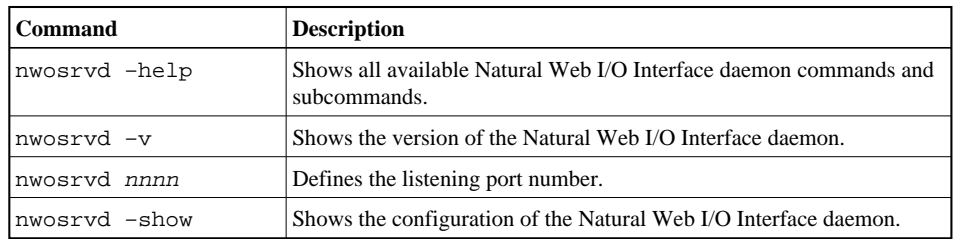

<span id="page-5-0"></span>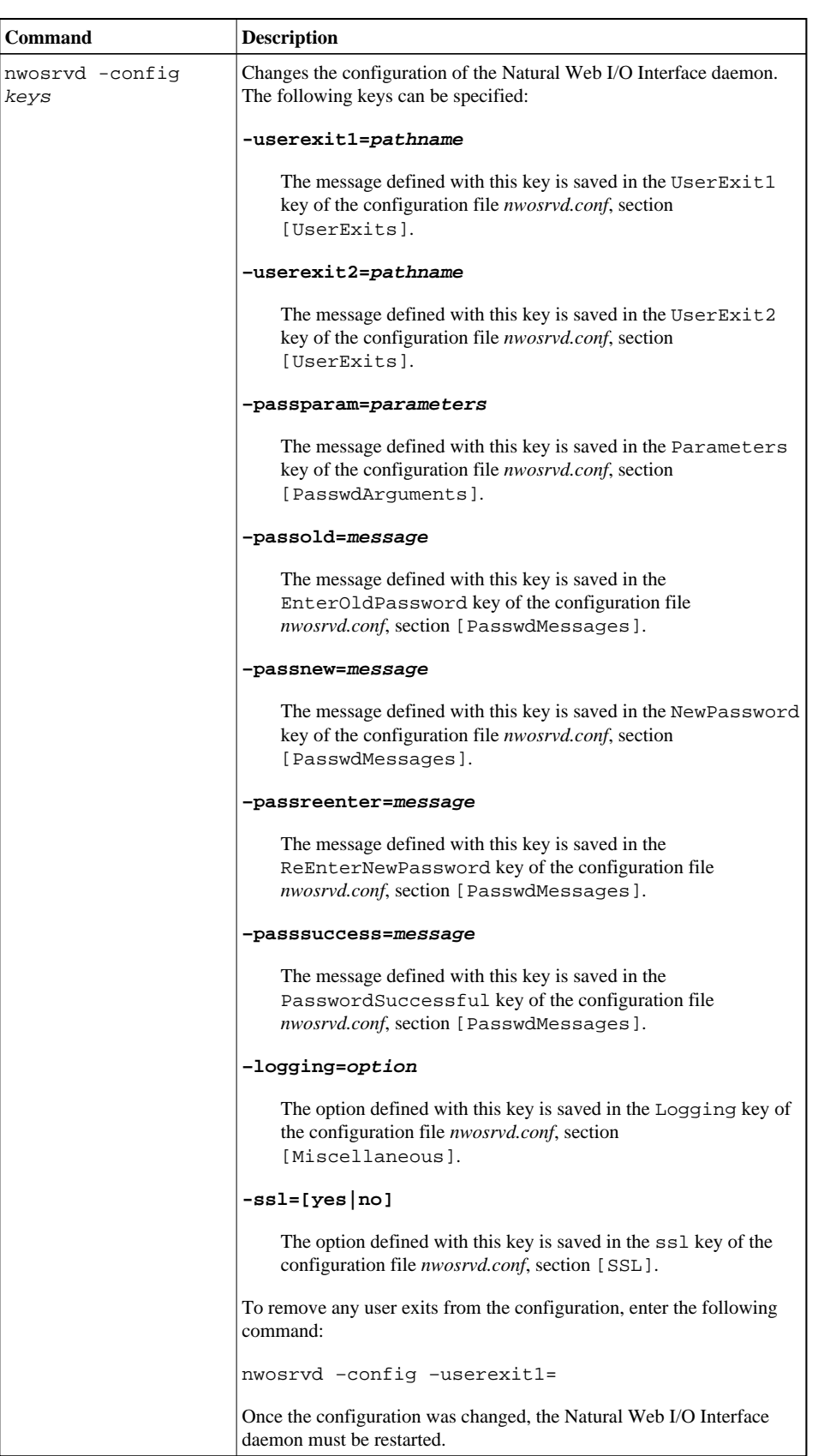

## *nwosrvd.conf* **- Configuration File for the Natural Web I/O Interface Daemon**

The configuration file *nwosrvd.conf* contains information that the user exits need for the Natural Web I/O Interface daemon. It has the following content:

```
[Miscellaneous]
Logging=I
[UserExits]
; UserExit1=/FS/sag/nat/nwoexuex/userexit1/libnwouserexit1.so
; UserExit2=/FS/sag/nat/nwoexuex/userexit2/libnwouserexit2.so
[PasswdArguments]
Parameters=
[PasswdMessages]
```
EnterOldPassword=Enter existing login password: NewPassword=New Password: ReEnterNewPassword=Re-enter new Password: PasswordSuccessful=passwd: password successfully changed for\*

[SSL] ssl=no

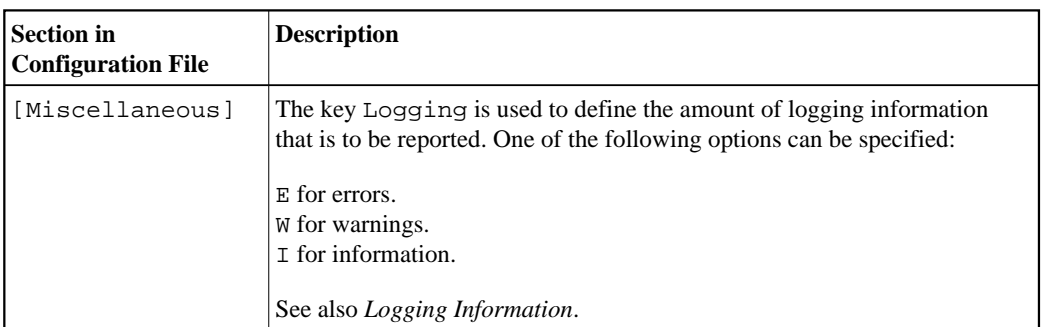

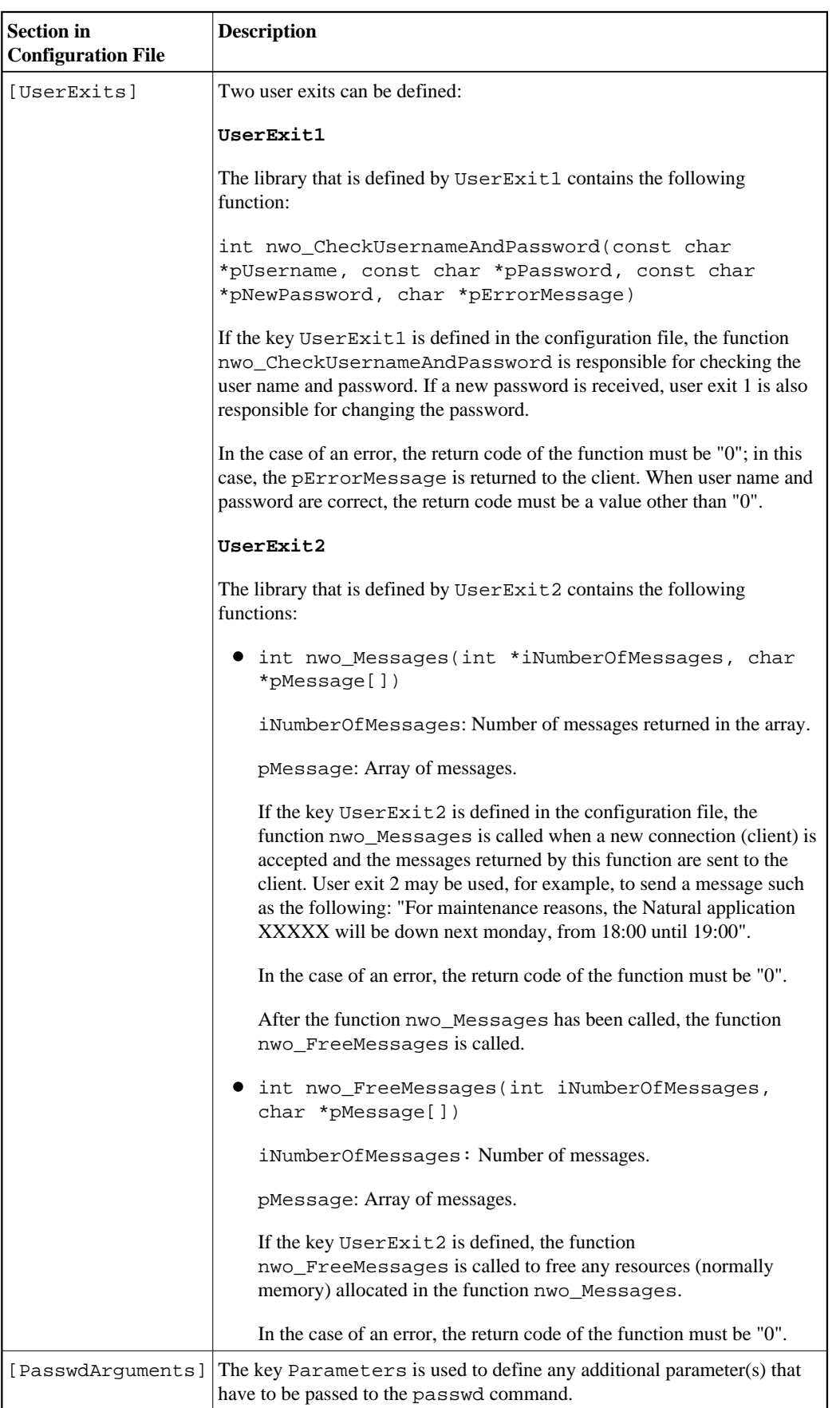

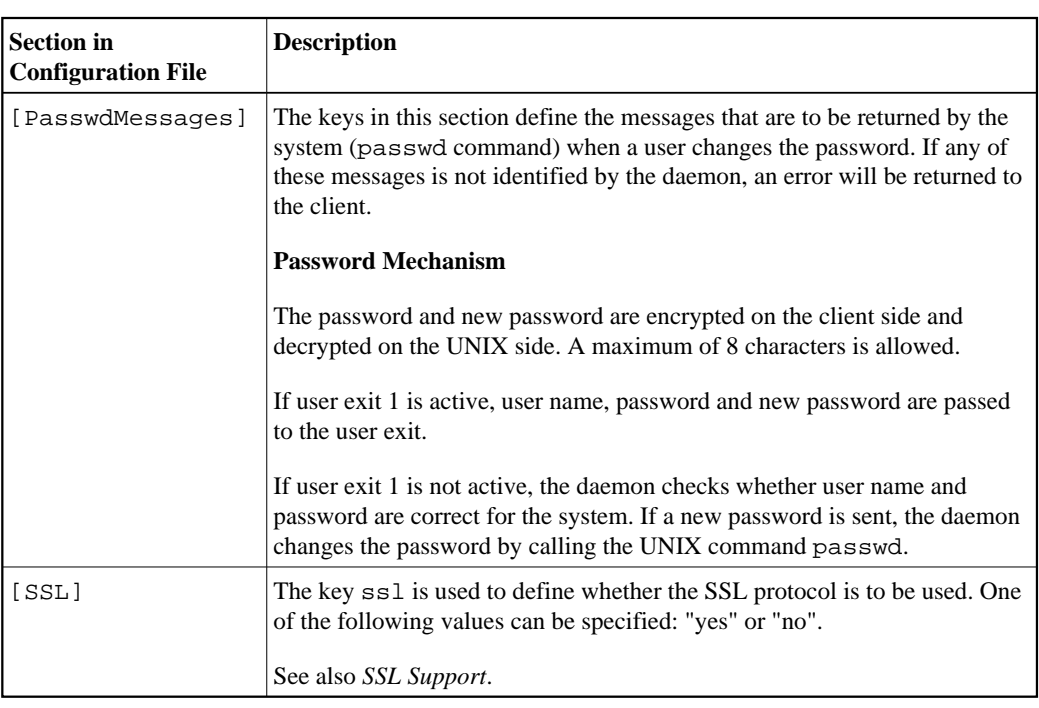

## <span id="page-8-0"></span>*nwosrvd.sh* **- Shell Script for Starting and Stopping the Natural Web I/O Interface Daemon**

The shell script *nwosrvd.sh* is used to start and stop the Natural Web I/O Interface daemon. For further information, see *[Starting and Stopping the Natural Web I/O Interface Daemon](#page-13-1)*.

## <span id="page-8-1"></span>*nwo.sh* **- Shell Script for Starting Natural**

In order to start a Natural session, the Natural Web I/O Interface service executes a shell script. The shell script prepares the environment for the Natural session and eventually starts Natural.

The shell script receives certain parameters from the Natural Web I/O Interface client. The parameters can either be evaluated by the shell script itself or passed on to Natural. A client who wants to start a Natural session can specify the shell script to be used.

The shell script *nwo.sh* is called from the Natural Web I/O Interface daemon in order to start a Natural session. It has the following content:

```
#!/bin/sh
echo "Number of arguments $#" > nwo.log
IPAddress=""
ClientId=""
CodePage=""
CustomParameters=""
NaturalParameters=""
if [ "$1" != "null" ]
then
   IPAddress="$1"
fi
if [ "$2" != "null" ]
```

```
then
  ClientId="$2"
fi
if [ "$3" != "null" ]
then
  CodePage="$3"
fi
if [ "$4" != "null" ]
then
  CustomParameters="$4"
fi
if [ "$5" != "null" ]
then
  NaturalParameters="$5"
fi
echo "IP Address="$IPAddress >> nwo.log
echo "Client Id="$ClientId >> nwo.log
echo "Code Page="$CodePage >> nwo.log
echo "Custom Parameters="$CustomParameters >> nwo.log
echo "Natural Parameters="$NaturalParameters >> nwo.log
echo "NWO_BROWSER_IO="$NWO_BROWSER_IO >> nwo.log
$NATDIR/$NATVERS/bin/natural $NaturalParameters etid=$$ > /tmp/natural_$$.out 2>&1
```
You have to create such a shell script for each Natural application. It can have any name and it must be located in an directory which is defined in the environment variable PATH.

The name of the shell script is taken from the configuration file for the session. It is taken from the configuration file section that is defined for the session that the user has selected in the logon page. For further information, see *Configuring the Client*.

#### **Arguments**

The shell script will receive the following arguments:

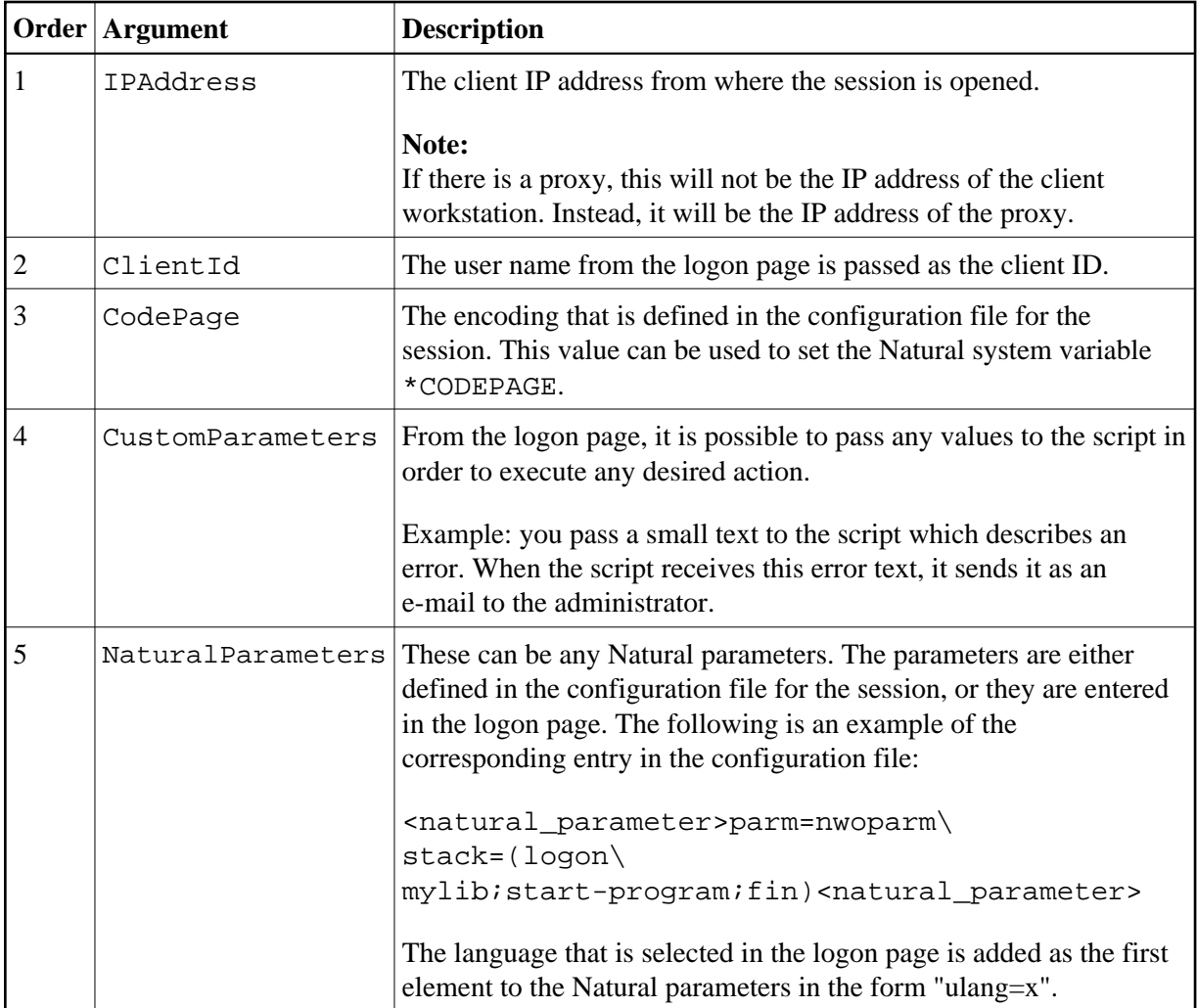

Arguments 1 to 4 can be used to audit the client, to allow to run an application from a specific PC (identifying the IP address), to build statistics, to do special actions, etc.

## <span id="page-10-0"></span>**Environment Variables**

In the shell script, several environment variables can be set for the Natural session that is started by the daemon:

#### **NWO\_ENABLE\_ACK=["YES"|"NO"]**

This environment variable is used for asynchronous screens (SET CONTROL N).

- YES When asynchronous screens are sent to the client, Natural will wait to receive an ACK package before the next screen can be sent.
- NO No waiting between asynchronous screens. Default value.

#### **NWO\_TIMEOUT=[***number-of-seconds***]**

The maximum time, in seconds, that Natural waits to receive any input from the client before it closes the session. If the number of seconds is "0", Natural waits infinitely (no timeout). The default value is "0".

Error NAT5466 is returned at timeout. In Natural, the application can handle this error and decide how to continue or terminate.

# <span id="page-11-0"></span>**Logging Information**

The logging information system reports errors, warnings and/or session information, depending on the option that has been defined with the following [Natural Web I/O Interface daemon command:](#page-3-1)

```
nwosrvd -config -logging=option
```
*option* can be one of the following:

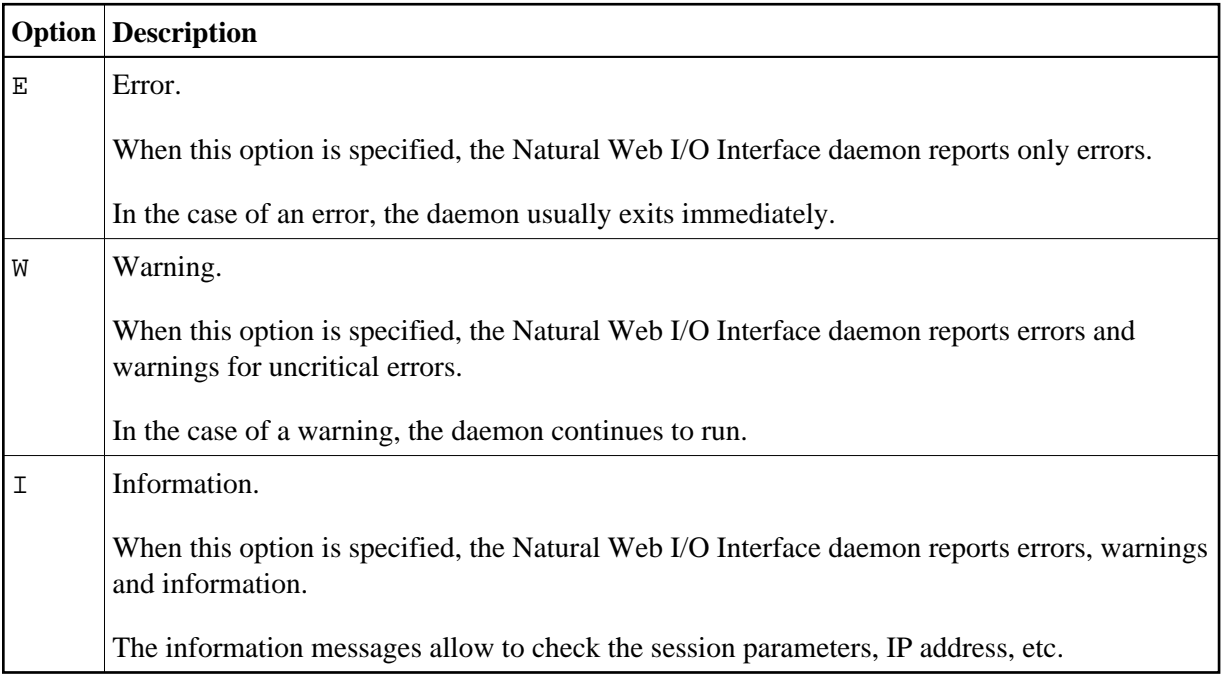

Help information, for example, on how to run, configure and install the Natural Web I/O Interface daemon is always provided. The messages which inform you when the daemon has been started or stopped are also part of the help information.

To find out which logging option is currently active, enter the following Natural Web I/O Interface daemon command:

**nwosrvd -show**

The logging messages are shown directly for the standard output. The format of the messages is as in the following example:

%NWOSRVD-E: 18.01.2008 14:55:20 NWO\_SRVDCONF is not established.

The following information is provided:

- *SNWOSRVD* is the internal name of the Natural Web I/O Interface daemon.
- $\bullet$  The message type is shown directly after  $\text{\$MWOSRVD}$ . It can be one of the following:  $-E$  (error),  $-W$ (warning),  $-I$  (information), or  $-H$  (help).
- Date and time when the message was reported.
- Any text or message which pertains to the error, warning, information or help.

If you want to save these messages, you have to redirect the standard output to a file.

Example for csh:

```
nwosrvd 5454 >& nwosrvd_5454.log
```
Example for sh, ksh and bsh:

```
nwosrvd 5454 >& nwosrvd_5454.log 2>&1
```
# <span id="page-12-0"></span>**SSL Support**

SSL is used for a secure connection between the Natural Web I/O Interface server and the Natural Web I/O Interface client or Natural for Ajax. Server authentication cannot be switched off. A certificate and a private key is always required on the server.

To create and use an SSL certificate and a private key on the server, proceed as described below.

Adapt the example configuration file *openssl.cnf* to your needs.

```
Note:
```
*openssl.cnf* and *openssl* are delivered in *\$NATDIR/\$NATVERS/bin*.

Set the environment variable so that it points to the file *openssl.cnf*:

```
set OPENSSL_CONF=$NATDIR\$NATVERS\bin\openssl.cnf
export OPENSSL_CONF;
```
Generate a certificate signing request:

**openssl req –new > server.cert.csr**

Generate a private RSA key:

**openssl rsa –in privkey.pem –out server.cert.key**

Generate a self-signed certificate:

**openssl x509 –in server.cert.csr –out server.cert.crt –req –signkey server.cert.key –days 365**

**Note:**

The certificate can be self-signed or it can be signed by a CA (Certificate Authority) such as VeriSign.

- Put the generated files into the same directory as the scripts which start the Natural Web I/O Interface server.
- Import the generated files to a truststore on the client. See also *Trust Files (J2EE only)*.

# <span id="page-13-0"></span>**Working with the UNIX Components of the Natural Web I/O Interface**

The UNIX components of the Natural Web I/O Interface are used to start the Natural applications linked with the Natural Web I/O Interface library.

The following topics are covered below:

- [Starting and Stopping the Natural Web I/O Interface Daemon](#page-13-1)
- [Starting a Natural Application](#page-14-0)

#### <span id="page-13-1"></span>**Starting and Stopping the Natural Web I/O Interface Daemon**

The Natural Web I/O Interface daemons are responsible for accepting new sessions.

Since the daemon checks the user name and password, the following permissions must be set as follows (for setting the permissions, you must be super-user):

**chmod 6755 nwosrvd.sh**

**chown root nwosrvd.sh**

The Natural installation attempts to set permissions and owner. However, you have to verify this before you start the Natural Web I/O Interface daemon.

The daemon can be started and stopped using the following command:

**cd \$NATDIR/nwo/\$NWONODE nwosrvd.sh portnumber [start|stop]**

Alternatively:

```
cd $NATDIR/$NATVERS/INSTALL
nwosrvd.bsh [start|stop]
```
#### **Note:**

The daemon must be started on a port which is not yet used.

The shell script you have created must be in the same directory as the *nwosrvd.sh* script. It will be used by the Natural Web I/O Interface (configuration file for the session; see *Configuring the Client*). The following is an example of the corresponding entry in the configuration file:

<natural\_program>your-shell-script.sh</natural\_program>

### <span id="page-14-0"></span>**Starting a Natural Application**

Almost any Natural application can be used with the Natural Web I/O Interface. See also *Differences between the Natural Web I/O Interface Client and Terminal Emulation*.

To start a new Natural application with the Natural Web I/O Interface, proceed as follows:

- 1. Create a new parameter file from NWOPARM using the Configuration Utility.
- 2. In this new parameter file, modify the STACK command as follows:

**logon library; startprogram; fin**

**Note:**

Only "real" Natural applications can be used. The Natural **Main Menu** cannot be used as a Natural application.

Add the new service as follows:

- 1. Look for a port number which is not yet used.
- 2. Create a new shell script (similar to *nwo.sh*) for starting the Natural application:

**cd \$NATDIR/nwo/\$NWONODE copy nwo.sh your-shell-script.sh vi your-shell-script.sh**

You have to decide which (last) line you will use in the script. Use one of the following:

**\$NATDIR/\$NATVERS/bin/natural parm=parameter-file etid=\$\$ >output-file 2>&1**

**\$NATDIR/\$NATVERS/bin/natural \$5 etid=\$\$ >output-file 2>&1**

When using the line with parm=parameter-file, the above step in which you modify the STACK command is mandatory.

When using \$5, the Natural parameter (*parameter-file* and STACK command) is taken from the configuration file for the session (see *Configuring the Client*). The following is an example of the corresponding entry in the configuration file:

<natural\_parameter>parm=myparm stack=(logon mylib;menu;fin)<natural\_parameter>

- 3. If you want to define special settings for the Natural session, you can set the environment variables in your shell script. See [above.](#page-10-0)
- 4. Set the permissions for the shell script which starts the service as follows:

**chmod 775 script-name**

The service is now available for use with a PC.